# FUN3D v12.4 Training Session 3: Gridding Considerations, Solution Basics, and Visualization

### Eric Nielsen

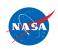

http://fun3d.larc.nasa.gov

FUN3D Training Workshop March 24-25, 2014

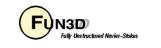

1

## **Learning Goals**

What we will cover

- Basic gridding requirements and formats
- Nondimensionalizations and axis conventions
- Basic environment for running FUN3D
- FUN3D user inputs
- Running FUN3D for typical steady-state RANS cases
  - Compressible transonic turbulent flow over a wing-body using a tetrahedral VGRID mesh
  - Turbulent flow over a NACA 0012 airfoil section
- Things to help diagnose problems
- Visualization overview

What we will not cover

- Other speed regimes
- Unsteady flows

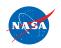

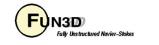

## **Gridding Considerations**

- FUN3D is a **node-based** discretization
  - To get similar resolution when comparing with a cell-centered code, you must use a finer grid
    - E.g., on a tetrahedral grid, the grid for FUN3D must be ~2 times finer on the surface, and ~6 times finer in the volume mesh to be fair
  - This is critical when comparing with cell-centered solvers
  - Hanging nodes are not currently supported
- FUN3D integrates all of the way to the wall for turbulent flows
  - Wall function grids are not adequate
  - Goal is to place first grid point at  $y^+=1$ 
    - Base Ay on a flat plate estimate using your Reynolds number; can examine result in solver output and tweak as necessary
- Users employ all of the common grid generators VGRID, AFLR2/AFLR3/SolidMesh, ICEM, Pointwise, etc.
- FUN3D also supports point-matched, multiblock structured grids through Plot3D file input
  - Subject to certain grid topologies:
    - Singularities treated i.e., hexes with collapsed faces converted to prisms
    - But hexes with 180° internal angles cause FUN3D discretization to break down (LSQ)
- FUN3D can convert tetrahedral VGRID meshes to mixed elements
- FUN3D can convert any mixed element grid into tetrahedra using command line option '--make\_tets'

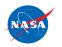

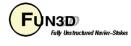

## **Supported Grid Formats**

| Grid Format                         | Formatted | Unformatted      | Supports mixed<br>elements | Direct load or<br>converter                         | File extension(s)                           |
|-------------------------------------|-----------|------------------|----------------------------|-----------------------------------------------------|---------------------------------------------|
| FAST                                | х         | х                |                            | Direct                                              | .fgrid, .mapbc                              |
| VGRID<br>(single or multisegment)   |           | х                |                            | Direct                                              | .cogsg, .bc, .mapbc                         |
| AFLR3                               | Х         | X<br>Also Binary | х                          | Direct                                              | .ugrid/.(I)r8.ugrid/.(I)b8.ugrid,<br>.mapbc |
| FUN2D                               | х         |                  |                            | Direct                                              | .faces                                      |
| Fieldview v2.4, v2.5, v3.0          | х         | х                | х                          | Direct<br>(Some details of format<br>not supported) | .fvgrid_fmt, .fvgrid_unf,<br>.mapbc         |
| Felisa                              | х         |                  |                            | Direct                                              | .gri, .fro, .bco                            |
| Point-matched,<br>multiblock Plot3D | х         | х                | Hexes,<br>degenerates      | Converter                                           | .p3d, .nmf                                  |
| CGNS                                |           | Binary           | Х                          | Converter                                           | .cgns                                       |

The development team can work with you to handle other formats as needed

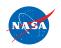

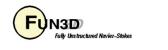

4

## **Boundary Condition Input File**

• Where required, the FUN3D .mapbc file takes the form:

```
Number of boundary patches
Boundary patch index BC index Family name
```

- The BC index may be either a 4-digit FUN3D-style index or a GridTool-style index
- The family name is optional, but must be present if the user requests patch lumping by family

3
1 4000 Wing
2 5000 Farfield
3 6662 Symmetry plane

 Exception: The .mapbc format for VGRID meshes follows the GridTool/VGRID format

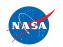

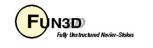

## Nondimensionalization

- Notation: \* indicates a dimensional variable, otherwise dimensionless; the reference flow state is *usually* free stream (" $\infty$ "), but need not be
- Define reference values:
  - $-L_{ref}^{*}$  = reference length of the physical problem (e.g. chord in ft)
  - $-L_{ref}$  = corresponding length in your grid (*dimensionless*)
  - $-\rho_{ref}$  = reference density (e.g. slug/ft<sup>3</sup>)
  - $-\mu_{ref}$  = reference molecular viscosity (e.g. slug/ft-s)
  - $-T_{ref}^{*}$  = reference temperature (e.g. °R, compressible only)
  - $\frac{a_{ref}}{v}$  = reference sound speed (e.g. ft/s, compressible only)
  - $-U_{ref}^{*}$  = reference velocity (e.g. ft/s)
- Space and time are made dimensionless in FUN3D by:

$$-\vec{x} = \vec{x}^* / (L_{ref}^* / L_{ref}) \quad t = t^* a_{ref}^* / (L_{ref}^* / L_{ref}) \quad t = t^* U_{ref}^* / (L_{ref}^* / L_{ref})$$
(incompressible) (incompressible)

http://fun3d.larc.nasa.gov

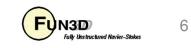

## Nondimensionalization (cont)

- For the *compressible flow* equations the dimensionless variables are:
  - $\begin{aligned} &-\vec{u} = \vec{u}^* / a_{ref}^* \quad \text{so} \quad \left| \vec{u} \right|_{ref} = \left| \vec{u} \right|_{ref}^* / a_{ref}^* = M_{ref} \\ &-P = P^* / (\rho_{ref}^* a_{ref}^{*2}) \quad \text{so} \quad P_{ref} = P_{ref}^* / (\rho_{ref}^* a_{ref}^{*2}) = 1 / \gamma \\ &-a = a^* / a_{ref}^* \quad \text{so} \quad a_{ref} = 1 \\ &-T = T^* / T_{ref}^* \quad \text{so} \quad T_{ref} = 1 \\ &-e = e^* / (\rho_{ref}^* a_{ref}^{*2}) \quad \text{so} \quad e_{ref} = e_{ref}^* / (\rho_{ref}^* a_{ref}^{*2}) = 1 / (\gamma(\gamma 1)) + M_{ref}^2 / 2 \\ &-\rho = \rho^* / \rho_{ref}^* \quad \text{so} \quad \rho_{ref} = 1 \end{aligned}$
  - From the equation of state and the definition of sound speed:

$$T = \gamma P / \rho = a^2$$

 The input Reynolds number in FUN3D is related to the Reynolds number of the physical problem by

reynolds\_number =  $\operatorname{Re}_{ref} / L_{ref}$  where  $\operatorname{Re}_{ref} = \rho_{ref}^* U_{ref}^* L_{ref}^* / \mu_{ref}^*$ i.e. reynolds\_number is a Reynolds number *per unit grid length* 

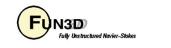

## **Setting the Reynolds Number Input**

- Frequent cause of confusion, even for developers
- Need to know what characteristic length your Reynolds number is based on – mean aerodynamic chord, diameter, etc.
- Your input Reynolds number is based on the corresponding length of that "feature" in your computational grid
- Example: You want to simulate a Reynolds number of 2.5 million based on the MAC:
  - If the length of the MAC in your grid is 1.0 grid units, you would input Re=2500000 into FUN3D
  - If the length of the MAC in your grid is 141.2 grid units (perhaps these physically correspond to millimeters), you would input 2500000/141.2, or Re=17705.4 into FUN3D

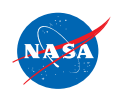

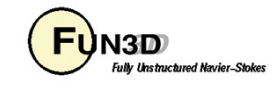

### **FUN3D Axis Convention**

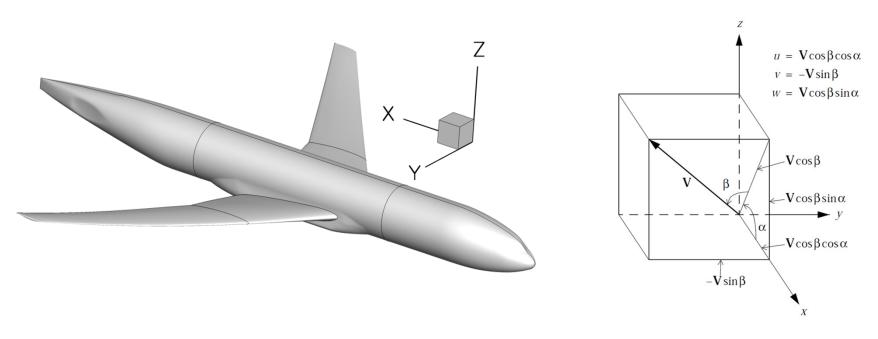

- FUN3D coordinate system differs from the standard wind coordinate system by a 180<sup>o</sup> rotation about the y-axis
  - Positive x-axis is toward the "back" of the vehicle (downstream)
  - Positive y-axis is out the "right wing"
  - Positive z-axis is "upward"
- The freestream angle of attack and yaw angle are defined as shown

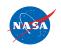

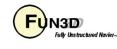

## **Runtime Environment**

- "Unlimit" your shell (also good idea to put this in any queue scripts):
  - \$ ulimit unlimited # for bash
  - \$ unlimit # for c shell
- If unformatted or binary, what "endianness" does your grid file have?
  - E.g., VGRID files are always big endian, regardless of platform
  - If your compiler supports it, FUN3D will attempt to open files using an open(convert=...) syntax
  - Most compilers support some means of conversion
    - Either an environment variable or compile-time option, depending on what compiler you're using
    - E.g., Intel compiler can be controlled with an environment variable F\_UFMTENDIAN = big
- Memory required by solver: *rough* rule of thumb is 3-3.5 GB per million points (not cells!)
  - Conversely, 200k-300k points per 1 GB of memory
    - Users generally partition into smaller domains than this, but be aware of these numbers
  - This memory estimate will be higher if visualization options are used, etc

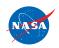

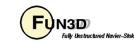

## **User Inputs for FUN3D**

#### Input deck fun3d.nml

- The user is required to supply an input deck for FUN3D named fun3d.nml (fixed name)
- This filename contains a collection of Fortran namelists that control FUN3D execution – all namelist variables have default values as documented
- But user will need to set at least some high-level variables, such as the project name

#### Command Line Options (CLOs)

- CLOs always take the form --command\_line\_option after the executable name
  - Some CLOs may require trailing auxiliary data such as integers and/or reals
- User may specify as many CLOs as desired
- CLOs always trump fun3d.nml inputs
- CLOs available for a given code in the FUN3D suite may be viewed by using --help after the executable name
- Most CLOs are for developer use; namelist options are preferred where available

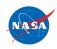

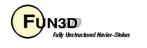

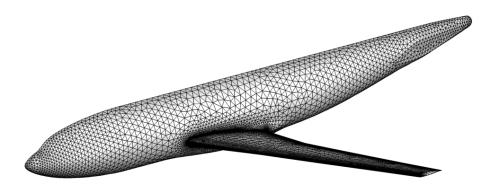

- For this case, we will assume that someone has provided a set of VGRID files containing the mesh
  - f6fx2b.cogsg, f6fx2b.bc, and f6fx2b.mapbc
- It is always a good idea to examine the .mapbc file first to check the boundary conditions and any family names
  - Note that specific boundary conditions will be covered in a separate session

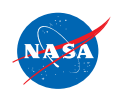

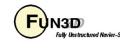

#Thu Mar 11 13:42:40 2010

- For this case, the VGRID/GridTool-style .mapbc file is as shown
- Surface grid consists of 51 patches
- Note that VGRID/GridTool-style BC's are specified
- Family names are also as shown (required in this format)
- FUN3D does not use the other columns of data
- If you cannot easily visualize your mesh to set appropriate boundary conditions, one easy approach is to set them all to inflow/outflow, then run a single time step of FUN3D with boundary visualization activated – then set patch BC's as needed for actual simulation

| #bc.map<br>Patch #<br>" | BC | Family | #surf surfIDs | 1  | Family   |
|-------------------------|----|--------|---------------|----|----------|
| #<br>1                  | 3  | 3      | 0             | 0  | Вох      |
| 2                       | 3  | 3      | 0             | 0  | Box      |
| 3                       | 3  | 3      | 0             | 0  | Box      |
| 4                       | 3  | 3      | 0             | 0  | Box      |
| 5                       | 3  | 3      | 0             | 0  | Box      |
| 6                       | 4  | 4      | 1             | 15 | Wing     |
| 7                       | 4  | 4      | 1             | 15 | Wing     |
| 8                       | 4  | 4      | 1             | 17 | Wing     |
| 9                       | 4  | 4      | 1             | 17 | Wing     |
| 10                      | 4  | 4      | 1             | 15 | Wing     |
| 11                      | 4  | 4      | 1             | 13 | Fuselage |
| 12                      | 4  | 4      | 1             | 21 | Fuselage |
| 13                      | 4  | 4      | 1             | 11 | Fuselage |
| 14                      | 4  | 4      | 1             | 11 | Fuselage |
| 15                      | 4  | 4      | 1             | 12 | Fuselage |
| 16                      | 4  | 4      | 1             | 12 | Fuselage |
| 17                      | 4  | 4      | 1             | 15 | Wing     |
| 18                      | 4  | 4      | 1             | 15 | Wing     |
| 19                      | 4  | 4      | 1             | 15 | Wing     |
| 20                      | 4  | 4      | 1             | 15 | Wing     |
| 21                      | 4  | 4      | 1             | 17 | Wing     |
| 22                      | 4  | 4      | 1             | 17 | Wing     |
| 23                      | 4  | 4      | 1             | 16 | Wing     |
| 24                      | 4  | 4      | 1             | 15 | Wing     |
| 25                      | 4  | 4      | 1             | 17 | Wing     |
| 26                      | 4  | 4      | 1             | 8  | Fuselage |
| 27                      | 4  | 4      | 1             | 16 | Wing     |
| 28                      | 4  | 4      | 1             | 16 | Wing     |
| 29                      | 4  | 4      | 1             | 16 | Wing     |
| 30                      | 4  | 4      | 1             | 16 | Wing     |
| 31                      | 4  | 4      | 1             | 18 | Wing     |
| 32                      | 4  | 4      | 1             | 18 | Wing     |
| 33                      | 4  | 4      | 1             | 17 | Wing     |
| 34                      | 4  | 4      | 1             | 18 | Wing     |
| 35                      | 4  | 4      | 1             | 18 | Wing     |
| 36                      | 4  | 4      | 1             | 1  | Wing     |
| 37                      | 4  | 4      | 1             | 18 | Wing     |
| 38                      | 4  | 4      | 1             | 18 | Wing     |
| 39                      | 4  | 4      | 1             | 18 | Wing     |
| 40                      | 4  | 4      | 1             | 22 | Fuselage |
| 41                      | 1  | 1      | 0             | 0  | Symmetry |
| 42                      | 4  | 4      | 1             | 10 | Fuselage |
| 43                      | 4  | 4      | 1             | 9  | Fuselage |
| 44                      | 4  | 4      | 1             | 14 | Fuselage |
| 45                      | 4  | 4      | 1             | 23 | Fuselage |
| 46                      | 4  | 4      | 1             | 19 | Wing     |
| 47                      | 4  | 4      | 1             | 20 | Wing     |
| 48                      | 4  | 4      | 1             | 27 | Fairing  |
| 49                      | 4  | 4      | 1             | 29 | Fairing  |
| 50                      | 4  | 4      | 1             | 28 | Fairing  |
| 51                      | 4  | 4      | 1             | 30 | Fairing  |
|                         |    |        |               |    |          |

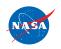

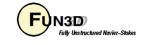

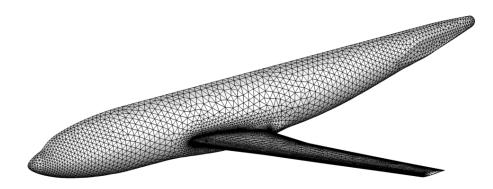

• Now we will look at the minimum set of user inputs needed in fun3d.nml to run this case

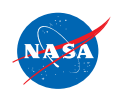

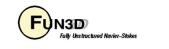

```
&project
  project rootname = 'f6fx2b'
                                          Project name
&raw_grid
  grid_format = 'vgrid'
                                          Read a set of VGRID files
&reference_physical_properties
                                          Sets freestream Mach number
                      = 0.75
  mach number
                                          Sets Reynolds number
  reynolds number
                      = 17705.40
  angle_of_attack
                     = 1.0
                                          Sets freestream angle of attack
                                          Sets freestream temperature
  temperature
                      = 580.0
                                          Uses Rankine temperature units for input
  temperature units = "Rankine"
&code run control
                                          Perform a cold start
  restart read = 'off'
  steps
                = 1000
                                          Perform 1000 time steps
&force_moment_integ_properties
                                          Sets reference area
  area reference = 72700.0
                                          Sets length for normalizing y-moments
  x moment length = 141.2
                                                                                     All in
  y moment length = 585.6
                                          Sets length for normalizing x-, z-moments
                                                                                   grid units
  x moment center = 157.9
                                          Sets x-moment center
                                          Sets z-moment center
  z moment center = -33.92
&nonlinear solver parameters
                                          CFL for meanflow is ramped from 10.0 to 200.0
  schedule cfl
                     = 10.0200.0
                                          CFL for turbulence is ramped from 1.0 to 30.0
  schedule cflturb = 1.0 30.0
```

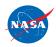

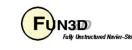

- We now have the boundary conditions and input deck set up to run FUN3D
- To execute FUN3D, we use the following basic command line syntax: mpirun ./nodet\_mpi
  - Note your environment may require slightly different syntax:
    - mpirun **VS** mpiexec **VS** aprun **VS** ...
    - May need to specify various MPI runtime options:
      - -np #
      - -machinefile filename
      - -nolocal
      - Others

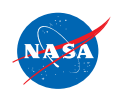

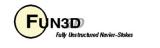

- Using 1 Xeon Ivy Bridge node (20 cores), this case runs in 2-3 minutes
- The top of the screen output will include an echo of your fun3d.nml, as well as some preprocessing information:

```
FUN3D version, start time, job size
FUN3D 12.4-69612M Flow started 02/22/2014 at 18:58:46 with 20 processes
        [Echo of fun3d.nml]
 The default "unformatted" data format is being
                                                                                               VGRID input is being used
   used for the grid format "vgrid".
 rotor.input not found
 moving_body.input not found
                                                                                               Grid contains 2,994,053 tets and 513,095 points
                                                                513095
     ... nseqments, ntet, nnodesq
                                                   2994053
                                                                                               Min/max cell volumes, max internal face angles
cell statistics: type,
                             min volume,
                                              max volume, max face angle
cell statistics: tet, 0.41152313E-06, 0.66593449E+11, 179.973678915
cell statistics: all, 0.41152313E-06, 0.66593449E+11, 179.973678915
     ... PM (64, skip_do_min) :
                                           0 F
     ... Calling ParMetis (ParMETIS_V3_PartKway) ....
                                                                  0 F
     ... edgeCut
                                                                                               # of edges cut by partitioning (measure of communication)
                        104885
     ... Time for ParMetis: .2 s
     ... Constructing partition node sets for level-0...
                                                                          2994053 Т
     ... Edge Partitioning ....
     ... Boundary partitioning....
     ... Reordering for cache efficiency....
     ... Write global grid information to f6fx2b.grid_info
     ... Time after preprocess TIME/Mem(MB):
                                                   1.60
                                                            180.52
                                                                    180.52
                                                                                               1.6 secs required to preprocess the mesh
  NOTE: kappa_umuscl set by grid: .00
 Grid read complete
  v-symmetry metrics modified/examined: 23418/23418
  Distance_function unique ordering T
                                           20000000
  construct partial boundary...nloop=
                                                  1
  find closer surface edge ...
  find closer surface face...
```

Wall spacing: 0.766E-03 min, 0.121E-02 max, 0.115E-02 avg

Min/max/avg wall spacing statistics

NASA

FUN3D Training Workshop March 24-25, 2014

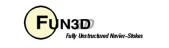

17

- At this point, time stepping commences
- For each time step:
  - The L2-norm of the density|turbulence equation is red|blue; max and location are also included
  - Lift and drag are reported in green
- "Done." indicates execution is complete

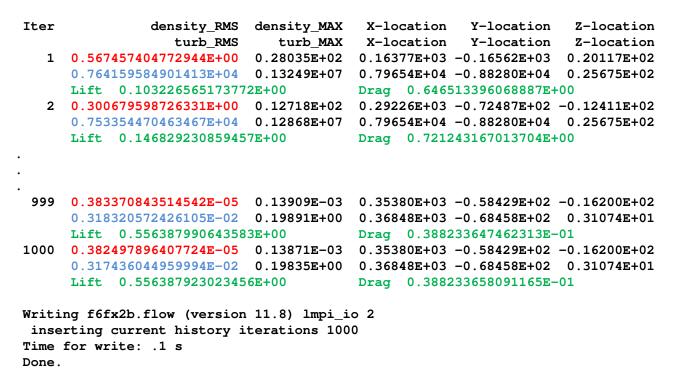

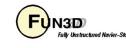

- FUN3D provides a couple of text files with basic statistics and summary data:
  - f6fx2b.grid\_info File containing basic mesh statistics and partitioning info
  - f6fx2b.forces File containing force breakdowns by boundary and totals
- FUN3D also produces:

f6fx2b\_hist.dat
f6fx2b.flow

Tecplot file with residual, force convergence histories Solver restart information

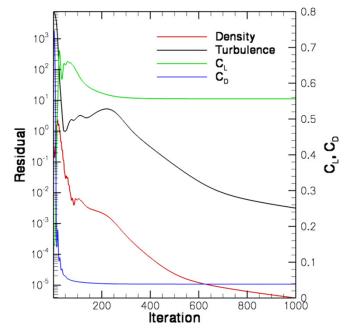

- For this particular case, the mean flow and turbulence residuals are reduced by ~5 and ~7 orders of magnitude respectively over 1000 time steps
- Lift and drag come in after a few hundred time steps

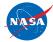

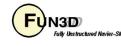

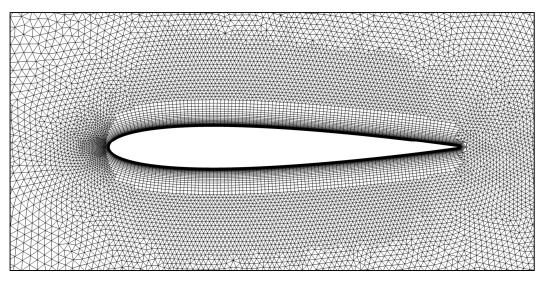

- For this case, we have been given a set of binary, big endian AFLR3 files
  - 0012.b8.ugrid, 0012.mapbc
  - For computations in 2D mode
    - Grid must be one-element wide in the y-direction (except when using FUN2D format)
    - Grid must contain only prisms and/or hexes
- First check the .mapbc file
  - The y-planes must be separate boundary patches and should be given BC 6662

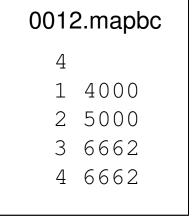

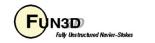

- fun3d.nml is shown here
- FUN2D grid format will automatically be executed in 2D mode; all others must be explicitly put in 2D mode

```
&project
 project_rootname = '0012'
&raw_grid
  grid_format = 'aflr3'
  data format = 'stream'
  twod mode
              = .true.
&reference physical properties
  mach number
                    = 0.80
  reynolds_number
                    = 1.e6
  angle_of_attack
                    = 1.25
  temperature
                    = 580.0
  temperature units = "Rankine"
&code run control
  restart read = 'off'
  steps
               = 5000
&force_moment_integ_properties
  area reference = 0.1
  x moment center = 0.25
&nonlinear_solver_parameters
                   = 10.0 200.0
  schedule cfl
  schedule_cflturb = 1.0 10.0
```

Read an AFLR3 grid Grid is in binary format Execute in 2D mode

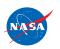

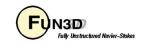

FUN3D 12.4-69634 Flow started 02/23/2014 at 10:50:52 with 20 processes [Echo of fun3d.nml] Preparing to read binary AFLR3 grid: 0012.b8.ugrid Binary AFLR3 grid being read nnodes 116862 Grid contains 116.862 points 204510 14607 Grid contains 204,510 tris, 14,607 quads ntface, ngface Grid contains 102,255 prisms, 7,047 hexes ntet, npyr, nprz, nhex 0 0 102255 7047 cell statistics: type, Cell stats now broken out by cell type min volume, max volume, max face angle cell statistics: prz, 0.16960303E-06, 0.52577508E-01, 164.861624007 cell statistics: hex, 0.83173480E-09, 0.12843645E-04, 123.906431556 cell statistics: all, 0.83173480E-09, 0.52577508E-01, 164.861624007 ... PM (64, skip\_do\_min) : 0 F ... Calling ParMetis (ParMETIS\_V3\_PartKway) .... 0 F ... edgeCut 10528 ... Time for ParMetis: .0 s ... checking for spanwise edge cuts. ... Constructing partition node sets for level-0... 109302 T Edge Partitioning .... ... Boundary partitioning.... ... Reordering for cache efficiency.... ... ordering edges for 2D. ... Write global grid information to 0012.grid\_info ... Time after preprocess TIME/Mem(MB): 61.23 0.29 61.23 NOTE: kappa\_umuscl set by grid: .00 Grid read complete Using 2D Mode (Node-Centered) Solver running in 2D mode Distance function unique ordering T 20000000 construct partial boundary...nloop= 1 find closer surface edge... find closer surface face... Wall spacing: 0.100E-03 min, 0.100E-03 max, 0.100E-03 avg

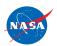

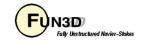

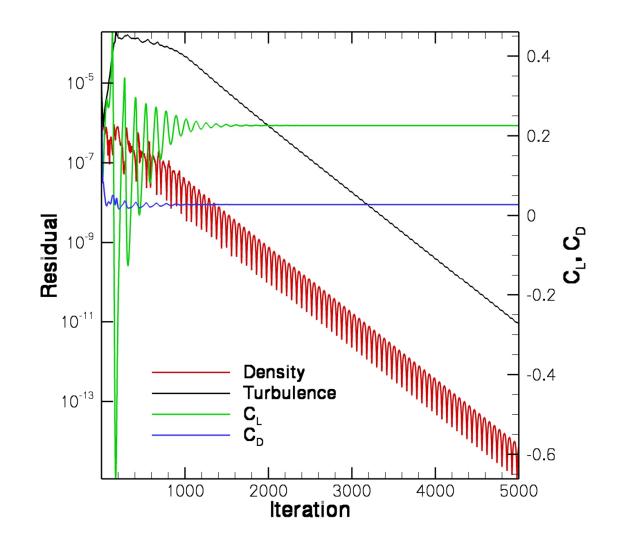

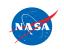

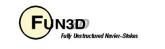

## List of Key Input/Output Files

- Input
  - Grid files (prefixed with project name, suffixes depend on grid format)
  - fun3d.nml
- Output
  - project.grid\_info
  - project.forces
  - project\_hist.dat
  - project.flow

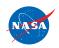

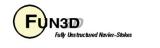

<u>Problem</u>

• Common complaint from VGRID meshes during initial preprocessing phase at front end of solver:

```
Checking volume-boundary connectivity...
stopping...unable to find common element for face
                                                  1 \text{ of}
boundary
             3
boundary nd array
                    46 17368 334315
node, locvc
                  46***********************
node,locvc_type
                  46
                      tet
                           tet
                                 tet
                                      tet
                                            tet
node, locvc
               node, locvc type
               17368
                      tet
                           tet
                                 tet
                                      tet
                                            tet
                                                 tet
```

- This is due to a very old VGRID bug that causes an incompatibility between the .cogsg and .bc files
  - Compile and run utils/repair\_vgrid\_mesh.f90 to generate a valid
     .bc file to replace your original one

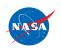

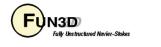

#### Problem

 Common complaint from unformatted/binary meshes during initial preprocessing phase at front end of solver:

```
Read/Distribute Grid.
forrtl: severe (67): input statement requires too much data, unit 16100,
file /misc/work14/user/FUN3D/project.cogsg
```

• Check the endianness of the grid and your environment/executables

#### Problem

- Unexpected termination, especially during preprocessing or first time step
  - Are your shell limits set?
  - Do you have enough local memory for what you are trying to run?

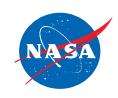

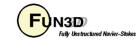

#### Problem

- Solver diverges or does not converge
  - Problem-dependent, very tough to give general advice here
  - Sometimes require first-order iterations (primarily for high speeds)
  - Sometimes require smaller CFL numbers
  - Sometimes require alternate flowfield initialization (not freestream) in some subregion of the domain: e.g., chamber of an internal jet
  - Perhaps your problem is simply unsteady

#### <u>Problem</u>

- Solver suddenly dies during otherwise seemingly healthy run
  - Sometimes useful to visualize solution just before failure
  - Is it a viscous case on a VGRID mesh? Try turning on large\_angle\_fix in &special\_parameters namelist (viscous flux discretization degenerates in sliver cells common to VGRID meshes)
  - Is it a turbulent flow on a mesh generated using AFLR3? Look for "eroded" boundary layer grids near geometric singularities – AFLR3 sometimes has trouble adding viscous layers near complex corners, etc

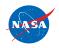

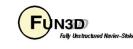

#### In General...

- Do not hesitate to send questions to <u>fun3d-support@lists.nasa.gov</u>; we are happy to try to diagnose problems
  - Please send as much information about the problem/inputs/environment that you can, as well as all screen output, any error output, and config.log
  - In extreme cases, we may request your grid and attempt to run a case for you to track down the problem
  - If you cannot send us a case due to restrictions, size, etc, a generic/smaller representative case that behaves similarly can be useful
  - Check the manual for guidance
- Ask the FUN3D user community, *<u>fun3d-users@lists.nasa.gov</u>*

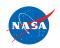

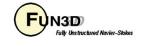

## **Visualization Learning Goals**

- What this will teach you
  - Run-time flow visualization output
    - Output on boundary surfaces
    - Output on user-specified "sampling" surfaces within the volume
    - Output of full volume data
    - Output generated by "slicing" boundary data "sectional" output
- What you will not learn
  - The plethora of output options available for visualization
  - Tecplot usage
- What should you already know
  - Basic flow solver operation and control

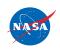

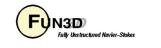

## Background

- Datasets are getting simply too large to post-process in a traditional manner
- FUN3D allows visualization data to be generated as the solver is running
  - User specified frequency and output type
  - User specified output variables from a fairly extensive list
- Majority of output options are Tecplot-based
  - Volume output may also be generated in Fieldview, CGNS formats
- Note FUN3D also supports true in-situ visualization at scale using the DoE VisIt package; however, this is not covered here
  - Intelligent Light is currently integrating Vislt's in-situ capabilities with Fieldview

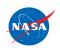

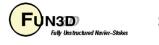

### **Selected Visualization Output Examples**

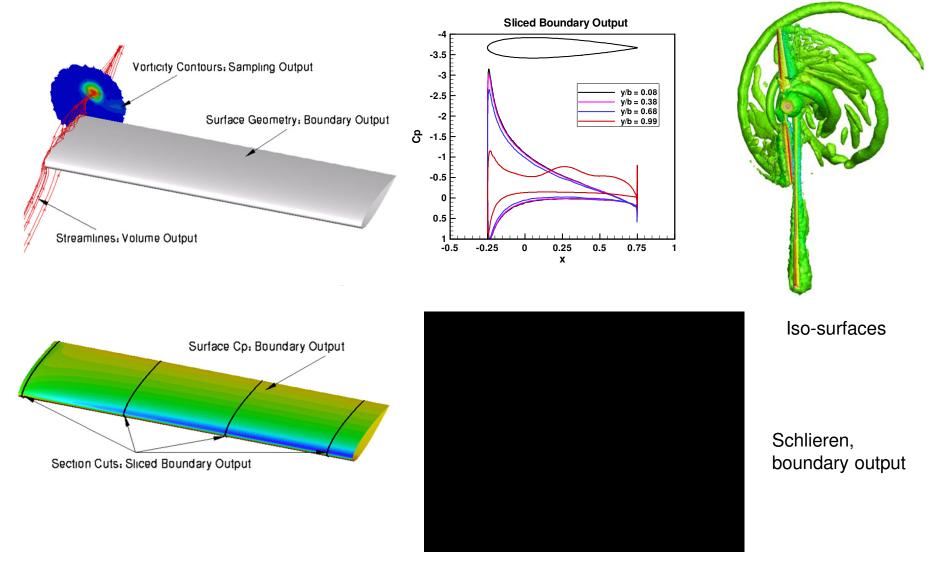

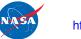

http://fun3d.larc.nasa.gov

FUN3D Training Workshop March 24-25, 2014

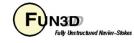

31

- All of the visualization outputs require similar namelist-specified "frequency" N to activate:
  - In all cases, N = 0, 1, 2, 3, ...
    - N = 0 generates no output
    - N < 0 generates output only at the *end* of the run typically used for steady-state cases. The actual value of N is ignored
    - N > 0 generates output every N<sup>th</sup> time step typically used to generate animation for unsteady flows; can also be used to observe how a steady flow converges

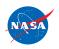

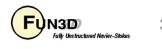

- Customizable output variables (except sliced boundary data):
  - Most variables are the same between the boundary surface, sampling and volume output options; boundary surface has a few extra
  - See manual for lists of all available variables
  - Default variables always include x, y, z, and the "primitive" flow variables u, v, w, and p (plus density if compressible)
  - Several "shortcut" variables: e.g. primitive\_variables = rho, u, v, w, p
  - Must explicitly turn off the default variables if you don't want them (e.g. primitive\_variables = .false.)
  - Variable selection for each co-processing option done with a different namelist to allow "mix and match"

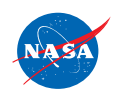

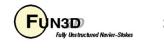

• For boundary surface output, default is all solid boundaries in 3D and one y=const. plane in 2D; alternate output boundaries are selected with (e.g.)

```
&boundary_output_variables
number_of_boundaries = 3
boundary_list = `3,5,9' ! blanks OK as delimiter too: `3 5 9'
! dashes OK as delimiter too: `3-9'
/
```

- If you already have a converged solution and don't want to advance the solution any further, can do a "pass through" run:
  - set steps = 0 in &code\_run\_control
  - You must have a restart file ([project].flow)
  - Run the solver with the appropriate namelist input to get desired output
  - [project].flow will remain unaltered after completion

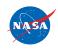

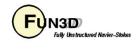

- Sampling output requires additional data to describe the desired sampling surface(s)
  - Specified in namelist &sampling\_parameters
  - Surfaces may be planes, quadrilaterals or circles of arbitrary orientation, or may be spheres or boxes
  - Isosurfaces and schlierens also available
  - Points may also be sampled
  - See manual for complete info
- Sliced boundary surface output requires additional data to describe the desired slice section(s)
  - Specified in namelist &slice\_data
  - Always / only outputs x, y, z,  $C_p$ ,  $C_{fx}$ ,  $C_{fy}$ ,  $C_{fz}$
  - User specifies which (solid) boundaries to slice, and where
  - See manual for complete info

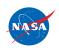

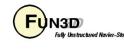

- Output files will be ASCII unless you have built FUN3D against the Tecplot library (exception: sliced boundary data is always ASCII)
  - ASCII files have .dat extension
  - Binary files have .plt extension smaller files; load into Tecplot faster
  - Boundary output file naming convention (T = time step counter):
    - [project]\_tec\_boundary\_timestepT.dat if N > 0
    - [project]\_tec\_boundary.dat if N < 0
  - Volume output file naming convention (note: 1 file per processor P)
    - [project]\_partP\_tec\_volume\_timestepT.dat if N > 0
    - [project]\_partP\_tec\_volume.dat if N < 0
  - Sampling output file naming convention (one file per sampling geometry G):
    - [project]\_tec\_sampling\_geomG\_timestepT.dat if N > 0
    - [project]\_tec\_sampling\_geomG.dat if N < 0

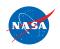

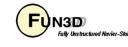

## **Boundary Output Visualization Example**

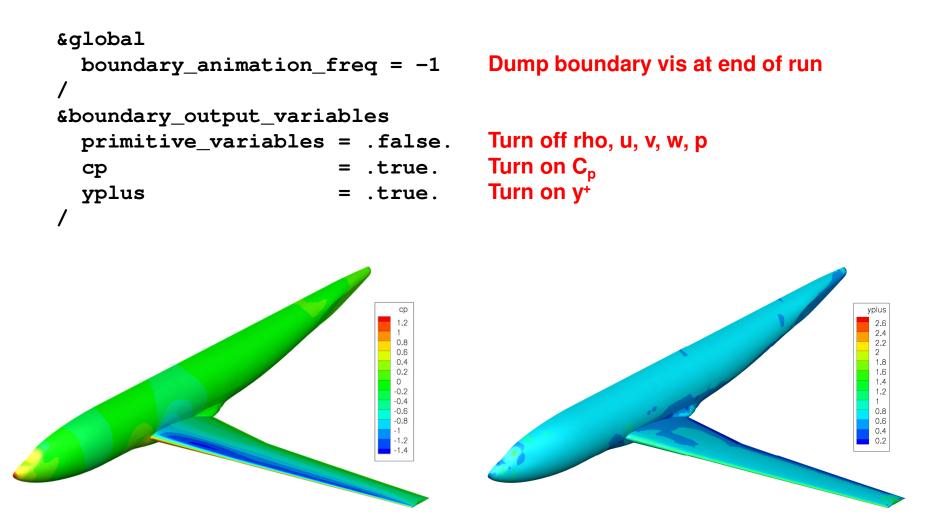

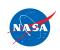

FUN3D Training Workshop March 24-25, 2014

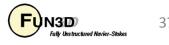

37

## **Sampling Visualization Example**

#### &sampling\_parameters

| number_of_geometries                      | = 3                       |  |  |  |
|-------------------------------------------|---------------------------|--|--|--|
| type_of_geometry(1)                       | = 'plane`                 |  |  |  |
| <pre>plane_center(2,1)</pre>              | = -234.243                |  |  |  |
| <pre>plane_normal(2,1)</pre>              | = 1.0                     |  |  |  |
| <pre>sampling_frequency(1)</pre>          | = -1                      |  |  |  |
| type_of_geometry(2)                       | <pre>= 'sphere'</pre>     |  |  |  |
| <pre>sphere_center(1,2)</pre>             | = 74.9                    |  |  |  |
| <pre>sphere_center(2,2)</pre>             | = -107.7                  |  |  |  |
| <pre>sphere_center(3,2)</pre>             | = 50.0                    |  |  |  |
| <pre>sphere_radius(2)</pre>               | = 20.0                    |  |  |  |
| <pre>sampling_frequency(2)</pre>          | = -1                      |  |  |  |
| type_of_geometry(3)                       | <pre>= 'isosurface'</pre> |  |  |  |
| <pre>isosurf_variable(3)</pre>            | = 'mach'                  |  |  |  |
| <pre>isosurf_value(3)</pre>               | = 1.00                    |  |  |  |
| <pre>sampling_frequency(3)</pre>          | = -1                      |  |  |  |
| /                                         |                           |  |  |  |
| <pre>&amp;sampling_output_variables</pre> |                           |  |  |  |
| <pre>primitive_variables =</pre>          | .false.                   |  |  |  |
| mach =                                    | .true.                    |  |  |  |
| /                                         |                           |  |  |  |

Want 3 sampling geometries First geometry is a plane Plane y-coordinate Plane y-normal Write at end of run Second geometry is a sphere Center x-coordinate Center y-coordinate Center z-coordinate Sphere radius Write at end of run Third geometry is an isosurface Isosurface will be based on Mach number Isosurface defined by Mach=1 Write at end of run

Turn off rho, u, v, w, p Turn on Mach number

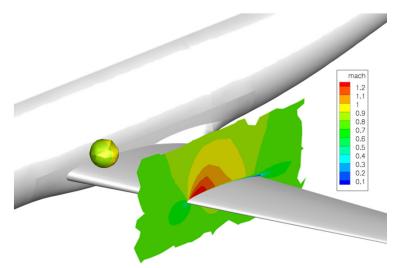

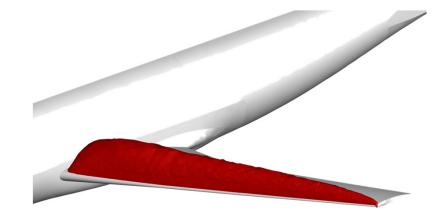

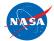

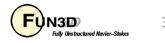

## **Volume Visualization Example**

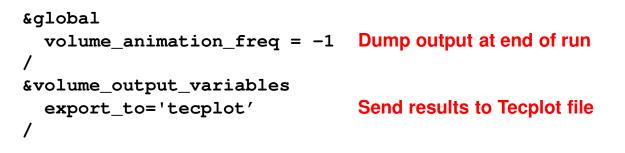

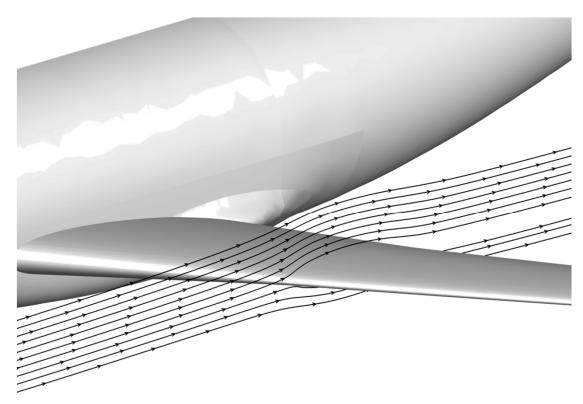

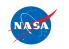

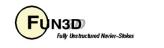

## **Slicing Visualization Example**

```
&global
   slice_freq = -1
/
&slice_data
   nslices = 1
   slice_location(1) = -234.243
/
```

Dump output at end of run

Perform one slice Coordinate of slice

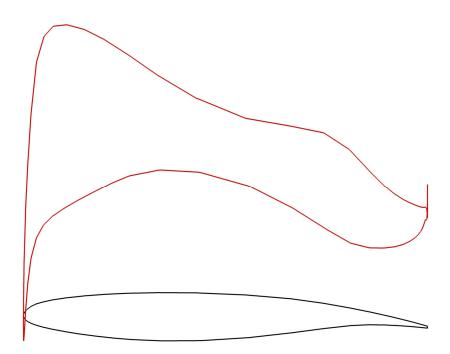

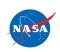

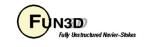

## Troubleshooting/FAQ

- I can see what look like ragged dark lines on sampling surfaces and volume data – what is that?
  - Duplicate information at partition boundaries is not removed; if surface is not completely opaque, double plotting locally doubles the opaqueness (duplicate info *is* removed from boundary surface output)
  - Turn off transparency in Tecplot
- When I dump out volume plot files in Tecplot format, I get a file for every processor is there a way around this?
  - Not currently. However, Tecplot can be easily told to load all of the files at once without having to individually select them all.
  - The FUN3D team is working with Tecplot to develop their next generation of I/O API's, with special focus on massively parallel needs
  - Alternative: switch to Fieldview or CGNS output, which uses a single file

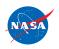

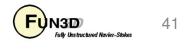

## What We Learned

- Basic gridding requirements and file formats
- Runtime environment
- How to set up boundary conditions and very basic FUN3D input decks
- How to run a tetrahedral RANS solution for a wing-body VGRID mesh
- How to perform a 2D mixed element airfoil solution using an AFLR3 grid
- Some unhealthy things to watch for and possible remedies
- Overview of visualization output options and examples

Don't hesitate to send questions our way!

### fun3d-support@lists.nasa.gov

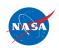

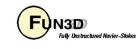